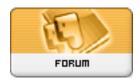

Forum: HM General Chit Chat

**Topic: Changes to the site - forced changes Subject: Re: Changes to the site - forced changes** 

Posted by: Winterhawk

Posted on: 2008/2/20 7:59:54

to upload a custom avatar. you go to your account page. you click avatar. then you browse, select the image on your pc you want then click submit.

Gif images are still allowed as avatars just not in the art galleries.